# **Modell 8720/8722**

# **Messgerät TH-CALC™ Thermohygrometer**

**Bedienungs- und Wartungshandbuch** 

*Teile-Nr: 1980398D Juli 2006* 

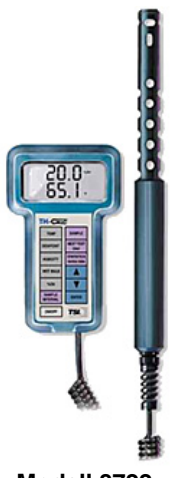

**Modell 8722** 

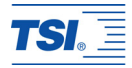

# **Modell 8720/8722**

# **Messgerät TH-CALCTM Thermohygrometer**

**Bedienungs- und Wartungshandbuch** 

*P/N 1980398D Juli 2006* 

#### **Verkauf / Kundendienst:**

TSI GmbH Neuköllner Straße 4 52068 Aachen **Deutschland** 

**Tel.:**  0241 52 303 0

**Fax:**  0241 52 303 49

**E-Mail Adresse:**  [tsigmbh@tsi.com](mailto:tsigmbh@tsi.com)

> **Website:**  [www.tsiinc.de](http://www.tsiinc.de/)

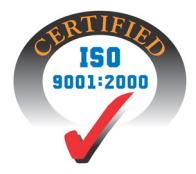

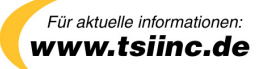

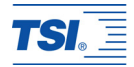

#### **Copyright**©

TSI Incorporated / Juli 2004-2006 / Alle Rechte vorbehalten. **Anschrift**  TSI Incorporated/500 Cardigan Road/Shoreview, MN 55126/USA **Fax-Nr.**  +1 (651) 490-3824

#### GEWÄHRLEISTUNGS- UND HAFTUNGSBESCHRÄNKUNG.

Der Verkäufer garantiert, dass die mit dem vorliegenden Vertrag verkauften Waren unter der Voraussetzung normaler Verwendung und Wartung, wie im Bedienungshandbuch beschrieben, für die Dauer von 24 Monaten bzw. für den im Bedienungshandbuch genannten Zeitraum, gerechnet ab dem Datum des Versands an den Kunden, frei von Verarbeitungs- und Materialmängeln sind. Dieser Garantiezeitraum schließt jegliche gesetzliche Gewährleistungsfrist ein. Diese begrenzte Gewährleistung unterliegt den folgenden Ausschlusskriterien:

- a. Für im Ergebnis von Reparaturdienstleistungen reparierte oder ersetzte Teile wird unter der Voraussetzung normalen Gebrauchs eine Garantie für Verarbeitungs- und Materialmängel von 90 Tagen, gerechnet ab dem Versanddatum, übernommen.
- b. Der Verkäufer übernimmt keinerlei Garantie für fertige Erzeugnisse anderer Hersteller bzw. für Sicherungen, Batterien oder andere Verbrauchsmaterialien. Hier gelten die Garantiebestimmungen des originären Herstellers.
- c. Der Verkäufer übernimmt keine Garantie und keine Haftung für Waren, die in andere Erzeugnisse oder Geräte eingebaut oder die von einer anderen Person als dem Verkäufer verändert wurden, sofern der Verkäufer nicht in einem gesonderten Schreiben ausdrücklich die Genehmigung dazu erteilt hat.

Das Vorstehende gilt an Stelle aller anderen Garantiebestimmungen und unterliegt den darin genannten Beschränkungen. Es wird keine darüber hinaus gehende ausdrückliche oder implizierte Garantie der Eignung für einen bestimmten Zweck oder eine bestimmte Vermarktung abgegeben.

#### SOWEIT GESETZLICH VORGESEHEN, BESTEHT DER EINZIGE BEHELF DES NUTZERS ODER KÄUFERS SOWIE AUCH DIE HAFTUNGSBEGRENZUNG DES VERKÄUFERS

FÜR SCHÄDEN, BEEINTRÄCHTIGUNGEN ODER BESCHÄDIGUNGEN JEGLICHER ART IM ZUSAMMENHANG MIT DEN WAREN (EINSCHLIESSLICH VON ANSPRÜCHEN, DIE SICH AUS DEM VERTRAG ODER AUS FAHRLÄSSIGKEIT, UNERLAUBTER HANDLUNG, GEFÄHRDUNGSHAFTUNG U.Ä. HERLEITEN) IN DER RÜCKGABE DER WAREN AN DEN VERKÄUFER UND ERSTATTUNG DES KAUFPREISES ODER, NACH MASSGABE DES VERKÄUFERS, IN DER REPARATUR ODER DEM ERSATZ DER WAREN. IN KEINEM FALL HAFTET DER VERKÄUFER FÜR KONKRETE, FOLGE- ODER BEILÄUFIG ENTSTANDENE SCHÄDEN. DER VERKÄUFER ÜBERNIMMT NICHT DIE KOSTEN ODER GEBÜHREN FÜR INSTALLATION, DEMONTAGE ODER WIEDEREINBAU. Klage gegen den Verkäufer, in welcher Form auch immer, kann nach Ablauf von 12 Monaten nach Eintreten des Klagegrunds nicht mehr erhoben werden. Das Verlustrisiko von im Rahmen der Gewährleistung an die Produktionsstätte des Verkäufers zurückgegebene Waren trägt der Käufer, und bei eventueller erneuter Auslieferung liegt das Verlustrisiko beim Verkäufer.

Es gilt als vorausgesetzt, dass der Käufer und die Nutzer diese Bestimmungen zur GEWÄHRLEISTUNGS- UND HAFTUNGSBESCHRÄNKUNG, die die vollständige und ausschließliche beschränkte Gewährleistung des Verkäufers umfasst, akzeptiert. Diese GEWÄHRLEISTUNGS- UND HAFTUNGSBESCHRÄNKUNG kann nur in schriftlicher Form, die der Unterschrift eines leitenden Angestellten des Verkäufers bedarf, ergänzt, geändert oder hinsichtlich eines Anspruchsverzichts eingeschränkt werden.

#### **Kundendienst**

TSI ist bewusst, dass funktionsunfähige oder defekte Geräte für TSI selbst genauso nachteilig sind wie für unsere Kunden; unser Kundendienst soll daher bei Problemen unverzüglich reagieren. Im Falle von Fehlfunktionen des Gerätes ist der lokale Händler oder Vertreter oder die Kundendienstabteilung von TSI unter der Telefonnummer +1 (800) 874-2811 (USA) und +1 (651) 490-2811 (International) zuständig.

## **INHALTSVERZEICHNIS**

### **Kapitel**

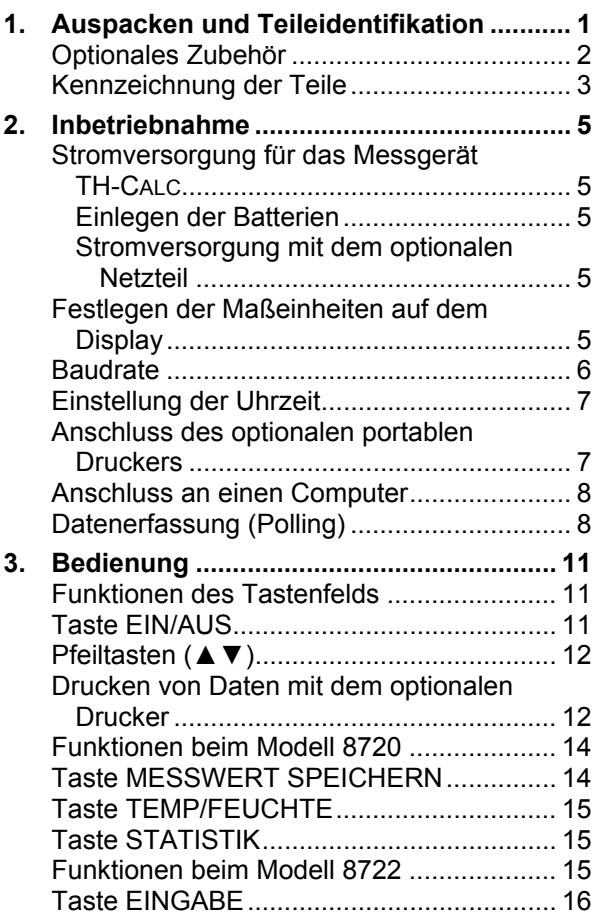

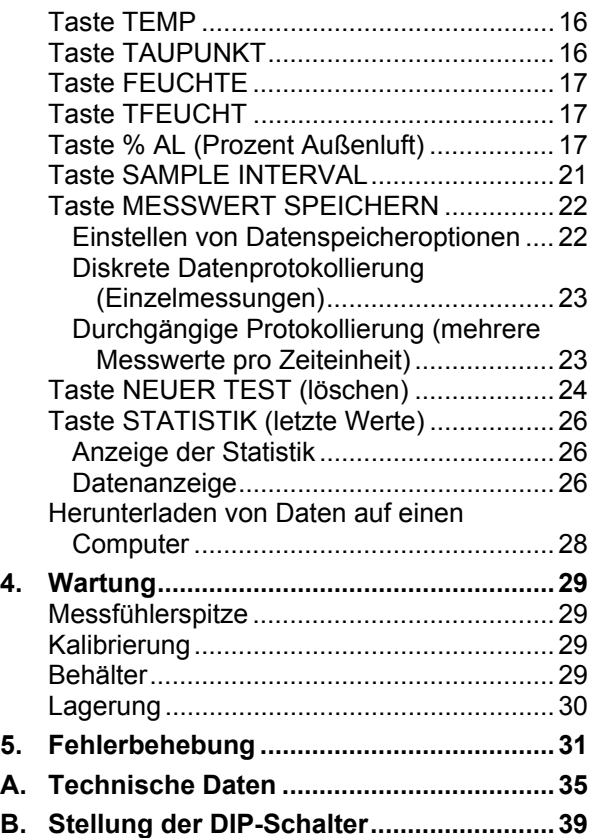

# <span id="page-8-0"></span>**Kapitel 1**

## **Auspacken und Teileidentifikation**

Vorsichtig das Messgerät und das Zubehör aus der Verpackung nehmen. Mit Hilfe der untenstehenden Tabelle prüfen, ob alle Teile vorhanden sind. Sollten Teile fehlen oder beschädigt sein, wenden Sie sich bitte sofort an TSI oder Ihren lokalen Händler.

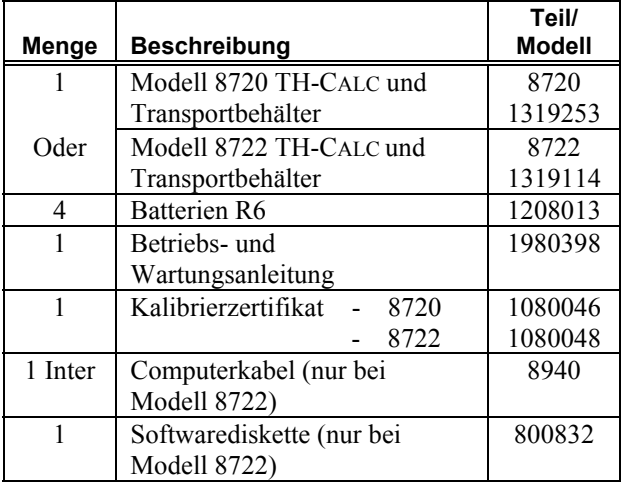

#### **Tabelle 1-1: Teileliste**

#### <span id="page-9-0"></span>**Optionales Zubehör**

Nachfolgend eine Aufzählung des optional erhältlichen Zubehörs zum TH-CALC.

#### **Tabelle 1-2: Optionales Zubehör**

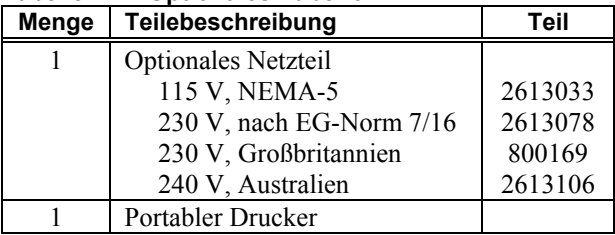

#### <span id="page-10-0"></span>**Kennzeichnung der Teile**

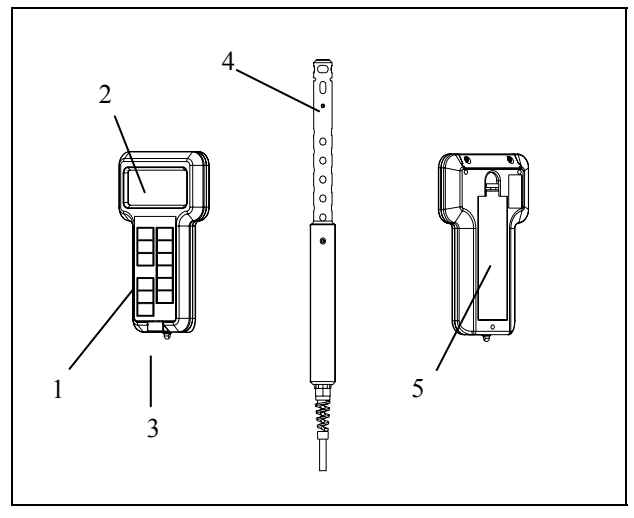

**Abbildung 1-2: Messgerät TH-CALC** 

- 1. Tastenfeld
- 2. Display
- 3. Anschluss für Drucker/Computerschnittstelle
- 4. Temperatur und Luftfeuchtigkeitsmessfühler
- 5. Batteriefachdeckel

## <span id="page-12-0"></span>**Kapitel 2**

### **Inbetriebnahme**

#### **Stromversorgung für das Messgerät TH-CALC**

Die Stromversorgung des Messgerätes TH-CALC erfolgt durch vier Batterien der Größe R6 oder ein optionales Netzteil.

#### **Einlegen der Batterien**

Entsprechend der Darstellung auf der Innenseite des Batteriefachs vier Batterien der Größe R6 einlegen. TSI liefert das Gerät mit Alkali-Batterien aus, welche auch für den Betreib empfohlen werden. Andere Batterien haben eine kürzere Lebensdauer, außerdem besteht die Gefahr des Auslaufens von Batteriesäure. Sobald nur noch 15 % des Batteriestroms verfügbar sind, zeigt das Gerät den fälligen Batteriewechsel an.

#### **Stromversorgung mit dem optionalen Netzteil**

Mit dem optionalen Netzteil kann das Messgerät TH-CALC von einer normalen Wandsteckdose aus mit Strom versorgt werden. Dabei werden die Batterien (falls eingelegt) umgangen. Das Netzteil ist kein Batterieladegerät!

#### **Festlegen der Maßeinheiten auf dem Display**

Das Messgerät TH-CALC kann die gemessenen Werte in verschiedenen Maßeinheiten angeben (siehe Tabelle 2-1).

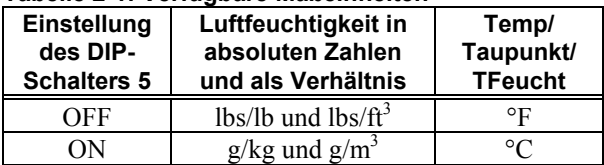

#### <span id="page-13-0"></span>**Tabelle 2-1: Verfügbare Maßeinheiten**

Informationen zum Ändern von Maßeinheiten auf dem Display des Messgerätes TH-CALC sind in Anhang B unter Lage und Einstellung der DIP-Schalter zu finden.

#### **Baudrate**

Bei dem Messgerät TH-CALC Modell 8720 ist die Baudrate 1200 voreingestellt, so dass ein Datenaustausch mit dem optionalen portablen Drucker möglich ist. Das Modell 8722 verfügt über eine variable Baudrate zum Drucken oder Herunterladen der Daten an einen Computer. Durch eine Erhöhung der Baudrate kann die Übertragungsgeschwindigkeit erhöht werden.

Die Baudrate des Geräts wird beim Einschalten angezeigt. Sie kann geändert werden indem beim Gerätestart bei Anzeige der Baudrate die Taste ▲ oder ▼ gedrückt gehalten wird. Sobald das Gerät zwei Signaltöne abgegeben hat, lassen Sie die Taste los. Mit der Taste ▲ oder ▼ kann durch die möglichen Werte 1200, 2400, 4800, 9600 und 19.200 geblättert werden. Mit der Taste EINGABE den angezeigten Wert bestätigen.

#### <span id="page-14-0"></span>**Einstellung der Uhrzeit**

Das Messgerät TH-CALC verfügt über eine Systemuhr für die Zeitanzeige (das Format ist HH.MM, dabei steht HH für die Stunden im 24-Stundentakt und MM für die Minuten). Bitte beachten Sie die richtige Einstellung, andernfalls werden die Messwerte mit falschem Datum sowie falscher Uhrzeit gespeichert.

Für die Einstellung von Zeit und Datum müssen während der Einschaltphase und Zeitanzeige die Tasten ▲ oder ▼ gedrückt gehalten werden. Die Tasten loslassen, wenn das Messgerät TH-CALC zwei Signaltöne abgibt. Damit können der Reihe nach Stunden, Minuten, Jahr, Monat und Wochentag angezeigt und/oder geändert werden. Mit der Taste ▲ oder ▼ die Werte einstellen. Mit der Taste EINGABE wird jede Einstellung gespeichert und Sie können mit der nächsten Einstellung fortfahren.

**Anschluss des optionalen portablen Druckers** 

Um den Drucker an das Messgerät TH-CALC anzuschließen gehen Sie wie folgt vor:

- 1. Stellen Sie sicher dass das TH-CALC und der Drucker ausgeschaltet sind.
- 2. Verwenden Sie das Druckerkabel und verbinden Sie den DSUB9 Stecker mit der Aufschrift **PRINTER** mit dem Drucker und das andere Ende mit dem Datenanschluss des TH-CALC.
- 3. Schalten Sie stets das Messgerät TH-CALC ein, *bevor* Sie den Drucker einschalten.

<span id="page-15-0"></span>*Hinweis: Wenn der Drucker Fragezeichen (??????), Sterne (\*\*\*\*\*\*), oder willkürliche Zeichen druckt, schalten Sie ihn aus und danach wieder ein. Schlagen Sie gegebenenfalls in der Bedienungsanleitung für den portablen Drucker nach.* 

#### **Anschluss an einen Computer**

Für den Anschluss des Messgerätes TH-CALC Modell 8722 an einen Computer für die Fernabfrage oder das Herunterladen gespeicherter Daten ist das mit dem Gerät mitgelieferte Computerschnittstellenkabel zu verwenden. Das 9-polige Ende des Kabels mit der Beschriftung "COMPUTER" an den seriellen Anschluss des Computers und das andere Ende an den Datenübertragungsanschluss des TH-CALC anschließen. Verfügt der Computer über einen 25 poligen seriellen Anschluss, wird ein Adapter 9-polig auf 25-polig benötigt.

Weitere Informationen zum Herunterladen gespeicherter Daten sind im Abschnitt *Herunterladen von Daten auf einen Computer* in Kapitel 3 zu finden. Instruktionen zur Datenerfassung befinden sich im folgenden Abschnitt *Datenerfassung (Polling)*.

#### **Datenerfassung (Polling)**

Das Messgerät TH-CALC ist so konstruiert, dass mit Hilfe eines Computers Daten erfasst werden können. Dazu muss der Computer des Benutzers angeschlossen sein und im Terminal-Modus sein. Die Baudrate des Computers und des Messgerätes müssen auf den

gleichen Wert eingestellt sein. Informationen zur Anzeige oder Änderung der Baudrate sind in Kapitel 2 unter *Änderung der Baudrate* zu finden. Der Bediener sendet daraufhin den Großbuchstaben V im Terminalmodus an das Gerät.

Um für spezifische Intervalle Daten vom Messgerät TH-CALC zu erhalten, muss der Benutzer ein eigenes Programm schreiben. Das Messgerät kann nur Informationen senden, nachdem die Taste MESSWERT SPEICHERN gedrückt wurde oder nachdem der Computer ein "V" an das Messgerät TH-CALC gesendet hat.

#### **Vor-Ort-Kalibrierung**

Für Temperatur und Luftfeuchtigkeit kann eine Vor-Ort-Kalibrierung vorgenommen werden. Bei der Temperatureinstellung können mehrere Grad hinzugefügt oder abgezogen werden. Der Bereich liegt bei  $\pm$  5,55 °C ( $\pm$ 9,99°F). Die Kalibrierung kann sowohl für ºF als auch für ºC durchgeführt werden. Bei der Einstellung der Luftfeuchtigkeit wird eine konstante Prozentzahl abgezogen oder hinzugefügt. Der Bereich liegt bei ± 12,0 % der relativen Luftfeuchtigkeit. Die Feldeinstellung wird wie folgt durchgeführt:

Das Gerät ausschalten und den DIP-Schalter 7 auf ON stellen. Das Messgerät TH-CALC wieder einschalten.

Bei Modell 8720 die Taste MESSWERT SPEICHERN gedrückt halten, um in den Kalibrierungsmodus zu gelangen. Die Anzeige startet einen Countdown von 5 auf 0. Die Taste loslassen,

wenn der Countdown bei Null angelangt ist. In der oberen Zeile des Displays wird die Nummer der Einstellung und in der unteren der tatsächlich gemessenen Wert angezeigt. Mit den Tasten ▲ und▼ wird der Wert verändert , und mit der Taste MESSWERT SPEICHERN wird die neue Einstellung gespeichert. Mit den Tasten TEMP/FEUCHTE kann jeweils der andere Parameter korrigiert werden. Nach Ende der Kalibrierung das Gerät und den DIP-Schalter 7 ausschalten.

Bei Modell 8722 mit Taste TEMP oder FEUCHTE den Kalibrierungsmodus für den Parameter eingeben. Um in den Kalibrierungsmodus für RTD zu gelangen, muss RTD angeschlossen sein. Die Taste TEMP drücken, bis auf dem Display "rtd" angezeigt wird, dann die Taste TEMP gedrückt halten.

Die Anzeige startet einen Countdown von 5 bis 0. Die Taste loslassen, wenn der Countdown bei Null angelangt ist. In der oberen Zeile wird die Einstellungsnummer (werkseitig auf 0,0 eingestellt) und in der unteren Zeile der tatsächlich gemessene Wert angezeigt. Mit den Tasten ▲ und ▼ die Einstellungsnummer ändern und mit der Taste EINGABE bestätigen. Gegebenenfalls diese Schrittfolge für die anderen Parameter wiederholen. Nach Ende der Kalibrierung das Gerät und den DIP-Schalter 7 ausschalten.

<span id="page-18-0"></span>Kapitel 3

### **Bedienung**

#### **Funktionen des Tastenfelds**

Bei Betätigung der Tasten auf der Schalttafel bestätigt das Messgerät TH-CALC die entsprechende Funktion mit einem Signalton. Gibt das Messgerät TH-CALC keinen Signalton ab, kann das Messgerät TH-CALC diese Funktion im ausgewählten Modus nicht ausführen.

**Achtung!** Den Messfühler des Sensors keiner übermäßigen Hitze aussetzen dadurch können der Sensor und der Messfühler beschädigt werden.

#### **Taste EIN/AUS**

Die Taste EIN/AUS drücken, um das Messgerät TH-CALC ein- und auszuschalten. Beim erstmaligen Einschalten führt das Gerät eine Reihe von vorprogrammierten Schritten aus, zu denen unter anderem eine interne Selbstdiagnose gehört (wenn alle darstellbaren Elemente angezeigt werden). Das Messgerät TH-CALC zeigt zuerst den verfügbaren Batteriestrom in Prozent an (der Wert ist nur exakt für Alkalibatterien). Dann beginnt das Modell 8720 mit der Messung der Temperatur und der relativen Luftfeuchtigkeit.

<span id="page-19-0"></span>Das Modell 8722 zeigt auch den verfügbaren Speicherplatz, die Baudrate und die Zeit an (HH.MM) sowie den eingegebenen barometrischen Druck. Dann beginnt das Modell 8722 mit der Messung der Temperatur und der relativen Luftfeuchtigkeit.

Bei Auftreten eines Problems zeigt ´CAL' auf dem Display an, dass das Gerät zur Reparatur oder zur Kalibrierung zu TSI gesandt werden muss.

*Hinweis: Um die Startanzeigen auf dem Display zu überspringen, kann die* Taste EINGABE *jederzeit während der Startphase gedrückt werden.* 

### **Pfeiltasten (▲▼)**

Mit den Pfeiltasten können die gewünschten Funktionen für das Messgerät TH-CALC durchsucht und ausgewählt werden. Sie werden auch im Vor-Ort-Kalibrierungsmodus verwendet.

Wird beim Modell 8722 die Taste ▲ oder ▼ während der Startphase gedrückt, können Baudrate, Zeit oder barometrischer Druck jeweils im Moment ihrer Anzeige geändert werden. Mit den Tasten ▲ oder ▼ die Einstellung vornehmen und mit der Taste EINGABE bestätigen.

#### **Drucken von Daten mit dem optionalen Drucker**

Ist der optionale portable Drucker angeschlossen, können mit den folgenden Tasten folgende Werte ausgedruckt werden:

Beim Modell 8720:

- Taste MESSWERT SPEICHERN: SAMPLE TIME: (Zeit, Einheiten) AVG (Durchschnitt) : (Durchschnitt obere Zeile, Einheiten) AVG (Durchschnitt) : (Durchschnitt untere Zeile, Einheiten)
- Taste STATISTIK: SAMPLE TIME: (Zeit, Einheiten)
- STATISTIK (erneut): AVG (Durchschnitt) : (Durchschnitt obere Zeile, Einheiten) AVG (Durchschnitt) : (Durchschnitt untere Zeile, Einheiten)
- STATISTIK (erneut): MAX: (Max. obere Zeile, Einheiten) MAX: (Max. untere Zeile, Einheiten)
- STATISTIK (erneut): MIN: (Min. obere Zeile, Einheiten) MIN: (Min. untere Zeile, Einheiten)

Beim Modell 8722:

• Taste MESSWERT SPEICHERN: (Messwert-Nr. obere Zeile), Messwert, Einheiten (Messwert-Nr. untere Zeile) Messwert, Einheiten

#### • Taste STATISTIK: AVG (Durchschnitt) : (Messwert-Nr. obere Zeile), Durchschnittswert, Einheiten AVG (Durchschnitt) : (Messwert-Nr. untere Zeile),

- <span id="page-21-0"></span>• STATISTIK (erneut) MAX: (Messwert-Nr. obere Zeile), Max.-Wert, Einheiten MAX: (Messwert-Nr. untere Zeile), Max.-Wert, Einheiten
- STATISTIK (erneut): MIN (Messwert-Nr. obere Zeile), Min.-Wert, Einheiten MIN (Messwert-Nr. untere Zeile), Min.-Wert, Einheiten
- CLEAR (und vor Wert 0 losgelassen) MESSWERT SPEICHERN CLEAR
- CLEAR (und bei Wert 0 loslassen) CLEAR LOG MEMORY

*Hinweis: Zum Drucken muss die Baudrate des* Messgerätes *TH-CALC mit der des Druckers übereinstimmen. Die Standardvorgabe ist 1200.* 

Die Daten werden in Zahlenformat 12,345.67 gedruckt. Gegebenenfalls kann das Messgerät TH-CALC auch im Zahlenformat 12.345,67 drucken, dazu den DIP-Schalter 8 auf ON stellen. Siehe *Anhang B* für Stellung der DIP-Schalter.

#### **Funktionen beim Modell 8720**

#### **Taste MESSWERT SPEICHERN**

Die Taste MESSWERT SPEICHERN gedrückt halten, um eine Messung zu beginnen. Die Taste MESSWERT SPEICHERN erneut drücken, um die Messung zu beenden. Die Sekunden während der Messung werden angezeigt, gefolgt von der Anzeige

<span id="page-22-0"></span>(´AVG'), anschließend kehrt das Messgerät TH-CALC wieder zur Messung in Echtzeit zurück. Die Mindestzeit für das Ablesen eines Messwertes beträgt 5 Sekunden.

#### **Taste TEMP/FEUCHTE**

Mit der Taste TEMP/FEUCHTE kann zwischen der Anzeige

- Temperatur und relative Luftfeuchtigkeit (%RH) umgeschaltet werden.
- Temperatur und Taupunkt
- Taupunkt und relative Luftfeuchtigkeit in %  $(^{\circ}\!\%RH)$

### **Taste STATISTIK**

Mit der Taste STATISTIK kann die Zeit der Messung (in Sekunden oder Minuten) und der Durchschnitt ("AVG) angezeigt werden.

Durch mehrmaliges Drücken der Taste STATISTIK kann zwischen Messwertzeit, Durchschnitt, Maximalwert, Minimalwert und Durchschnittswert der letzten Messung umgeschaltet werden. Ist ein Drucker angeschlossen, werden die Minimalwerte, Maximalwerte und Durchschnittswerte bei einer Anzeige auch ausgedruckt.

#### **Funktionen beim Modell 8722**

Das Messgerät TH-CALC Modell 8722 misst Temperatur und relative Luftfeuchtigkeit in %, und es berechnet Taupunkt, TFEUCHT, Luftfeuchtigkeit in absoluten Zahlen, als Verhältnis und in % der Außenluft. Mit dem Messgerät können auch Daten

<span id="page-23-0"></span>protokolliert, Statistiken aufgestellt und individuelle Datenpunkte abgerufen werden. Das Messgerät TH-CALC Modell 8722 speichert Daten auch nach dem Ausschalten.

#### **Taste EINGABE**

Durch Drücken der Taste EINGABE den Wert oder die Bedingung bestätigen. Im Einschalt-Modus können durch längeres Drücken der Taste EINGABE die Startanzeigen übersprungen werden.

#### **Taste TEMP**

Durch Drücken der Taste TEMP kann die Temperatur des Temperaturwiderstandsmessgerätes (RTD) angezeigt werden. Die Buchstaben "rtd" erscheinen in der oberen Zeile des Displays und die RTD-Temperatur in der unteren Zeile.

Durch Drücken der Taste TEMP wird wieder die Temperatur des Dauermessfühlers angezeigt.

*Hinweis: Wird die Verbindung zum RTD unterbrochen, während sich das Gerät im RTD-Modus befindet, erscheint auf dem Display "over." Ist beim Drücken der Taste TEMP RTD nicht angeschlossen, geschieht nichts.* 

#### **Taste TAUPUNKT**

Durch Drücken der Taste TAUPUNKT zeigt das Display auf der oberen Zeile den gemessenen Taupunkt an.

### <span id="page-24-0"></span>**Taste FEUCHTE**

Wird die Taste FEUCHTE mehrmals hintereinander gedrückt, kann zwischen den verfügbaren Luftfeuchtigkeitsmessungen ausgewählt werden:

- Relative Luftfeuchtigkeit in % (%RH)
- Absolute Luftfeuchtigkeit (lbs/ $ft^3$  oder  $g/m^3$ )
- Luftfeuchtigkeit (lbs/lb oder g/kg) als Verhältnis

Die Feuchtigkeit in absoluten Zahlen und als Verhältnis wird in Potenzschreibweise angegeben. Die obere Zeile gibt den Zahlenwert an und die untere Zeile den Exponenten.

#### **Taste TFEUCHT**

Durch Drücken der Taste TFEUCHT zeigt das Display in der oberen Zeile die TFEUCHTmessung an.

#### **Taste % AL (Prozent Außenluft)**

Der Prozentsatz an Außenluft kann mit Hilfe der Temperatur anhand der folgenden Gleichung berechnet werden:

% AL=  $(T_R-T_S) / (T_R-T_O) \times 100 \%$ 

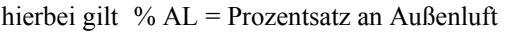

- $T_R$  = Temperatur der Rückluft
- $T<sub>S</sub>$  = Temperatur der zugeführten Luft
- $T_{\Omega}$  = Temperatur der Außenluft

### **WICHTIG:**

Die Messwerte sollten ausschließlich mit Hilfe der Luftprobenkammer gemessen werden, da sich im System Komponenten befinden, die zu einer Temperaturveränderung beitragen könnten und bei einer Erstinspektion nicht wahrgenommen werden.

Üblicherweise wird eine Messung in jedem der vier Modi durchgeführt. Dabei handelt es sich um die Modi Rückluft, Außenluft, zugeführte Luft und % AL. Durch Drücken der Taste MESSWERT SPEICHERN im Modus % AL werden alle vier Messwerte gespeichert. Mit den Tasten ▲ und ▼ können die Modi ausgewählt werden. Durch Drücken der Taste % AL kann jederzeit zur Normalmessung zurückgekehrt werden. Die Messung wird wie folgt durchgeführt:

*Hinweis: Durch Drücken der Taste % AL kann während der folgenden Schritte die Messung % AL jederzeit unterbrochen und in den Modus Normalmessung zurückgekehrt werden, ohne dass Daten gespeichert werden.*

Durch einmaliges Drücken der Taste % AL wird das Gerät in den Modus **Rückluft** gesetzt.

Im Modus **Rückluft** wird auf dem Display "RETURN" angezeigt. Der aktuelle Temperaturwert wird in der unteren Zeile des Displays angezeigt und '----' (oder der zuletzt gemessene Rückluftwert) in der oberen Zeile. Die Taste MESSWERT SPEICHERN

drücken, wenn sich die Temperatur stabilisiert hat. Der gemessene Wert wird in der oberen Zeile angezeigt.

Ist der Messwert nicht akzeptabel oder die Temperatur noch nicht stabil, eine Minute später durch eine weitere Messung den Wert in der oberen Zeile überschreiben.

Ist der Wert in der oberen Zeile akzeptabel, durch Drücken der Taste ▲ mit dem Modus Außenluft fortfahren.

Im Modus **Außenluft** erscheint auf der Anzeige "OA" (Außenluft) und die aktuelle Temperatur in der unteren Zeile und "----" (oder der zuletzt gemessene Rückluftwert) in der oberen Zeile. Sobald der Ablesewert stabil ist, die Taste MESSWERT SPEICHERN drücken. Der gemessene Wert für die Außenluft erscheint in der oberen Zeile und der aktuelle Messwert in der unteren Zeile.

Ist der Messwert nicht akzeptabel oder die Temperatur noch nicht stabil, eine Minute später durch eine weitere Messung den Wert in der oberen Zeile überschreiben.

Ist der Wert akzeptabel, durch Drücken der Taste ▲ mit dem Modus Zugeführte Luft fortfahren.

Im Modus **Zugeführte Luft** erscheint auf dem Display "SUPPLY", die aktuelle Temperatur in der unteren Zeile und "----" (oder der zuletzt gemessene Rückluftwert) in der oberen Zeile. Hat sich der Wert für die zugeführte Luft stabilisiert, die Taste MESSWERT SPEICHERN drücken. Der gemessene

Wert für die Außenluft erscheint in der oberen Zeile und der aktuelle Messwert in der unteren Zeile.

Ist der Messwert nicht akzeptabel oder die Temperatur noch nicht stabil, eine Minute später durch eine weitere Messung den Wert in der oberen Zeile überschreiben.

Ist der Wert akzeptabel, durch Drücken der Taste ▲ in den Modus % OA wechseln.

*Hinweis: Mit den Tasten ▲ und ▼ kann jederzeit zwischen den 3 Modi (Rückluft, Außenluft und zugeführte Luft) umgeschaltet werden, um Daten abzufragen oder zu ändern.* 

Auf dem Display wird "OA %" (Außenluft) und der prozentuale Wert der Außenluft angezeigt. Um den % AL -Wert *und die Werte der drei anderen Modi* zu speichern, die Taste MESSWERT SPEICHERN drücken.

*Hinweis: Auf dem Display erscheint "Err", wenn nicht genügend Daten verfügbar sind oder ein negativer %-Wert berechnet wurde.* 

Um Änderungen an einem der drei anderen Messwerte vorzunehmen, ohne die Werte zu bereits zu speichern, mit den Tasten ▲ und ▼ die Daten anzeigen und mit der Taste MESSWERT SPEICHERN die Werte überschreiben.

<span id="page-28-0"></span>Um die Messung abzubrechen, ohne Werte zu speichern, die Taste % AL drücken.

Um eine weitere Messung für Außenluft in % vorzunehmen, muss vorher die Taste MESSWERT SPEICHERN gedrückt werden, um die Werte zu speichern. Mit den Tasten ▲ und ▼ können die Messwerte angezeigt und neue Messwerte für zugeführte Luft und Rückluft gemessen werden. Besteht der Verdacht, dass sich die Temperatur der Außenluft geändert hat, muss auch diese Messung wiederholt werden.

Die Messung wird wie oben angegeben durchgeführt, nur dass in der oberen Zeile statt "----" der zuvor gemessene Wert steht.

#### **Taste SAMPLE INTERVAL**

Mit der Taste SAMPLE INTERVAL kann der aktuelle Modus für diskrete Datenprotokollierung ('dISC') oder durchgängige Datenprotokollierung ('COnt') angezeigt werden. Mit den Tasten ▲ und ▼ zwischen den beiden Modi umschalten und mit der Taste EINGABE die Auswahl bestätigen.

Bei der Auswahl von "dISC" kehrt das Gerät in den normalen Betriebsmodus zurück.

<span id="page-29-0"></span>Bei durchgängiger Datenprotokollierung erscheint auf dem Display "LOG" mit den verfügbaren Protokollintervallen. Mit den Tasten ▲ und ▼ die verfügbaren Intervalle 5 s, 10 s, 20 s, 30 s, 1 m, 2 m, 5 m, 10 m, 15 m, 20 m, 30 m oder 60 m auswählen. Mit der Taste EINGABE bestätigen und in den Modus Messung zurückkehren.

#### **Taste MESSWERT SPEICHERN**

#### **Einstellen von Datenspeicheroptionen**

Parameter können auch gespeichert werden, wenn sie während einer Messung nicht angezeigt werden.

In diesem Abschnitt werden die Begriffe "EIN" und "AUS" verwendet. Im Folgenden wird kurz erläutert, welche Funktion ausgeführt wird: "EIN" bedeutet, dass der Parameter protokolliert wird, sobald die Taste MESSWERT SPEICHERN gedrückt wird. Bei "AUS" wird der Parameter nicht gespeichert.

Durch Drücken der Taste MESSWERT SPEICHERN können Datenspeicheroptionen angezeigt, eingegeben oder geändert werden. Mit der Taste ▲ oder ▼ zwischen "EIN" und "AUS" umschalten und mit der Taste EINGABE die Einstellung bestätigen. Diese Schrittfolge für jeden Parameter wiederholen.

#### <span id="page-30-0"></span>**Diskrete Datenprotokollierung (Einzelmessungen)**

Mit der Diskreten Datenprotokollierung können einzelne Daten aufgezeichnet werden. Das Gerät muss sich dazu im Modus Diskrete Datenprotokollierung (Standardeinstellung) befinden. Siehe Abschnitt *Taste SAMPLE INTERVAL* auf der vorigen Seite .

Durch Drücken der Taste MESSWERT SPEICHERN die Messung beginnen. Während der Messung blinkt auf dem Display die Anzeige "MESSWERT SPEICHERN" und die Messwertnummer auf jeder Zeile für jeden Parameter. Die Messung dauert 5 Sekunden. Dann zeigt das TH-CALC die gemessenen Werte an, die aufgezeichnet wurden.

#### **Durchgängige Protokollierung (mehrere Messwerte pro Zeiteinheit)**

Mit der durchgängigen Datenprotokollierung können ununterbrochen Messwerte aufgezeichnet werden. Um in den Modus Datenprotokollierung zu gelangen und einen Protokollintervall auszuwählen, siehe *Abschnitte SAMPLE INTERVAL -Taste* auf der vorigen Seite.

Durch einmaliges Drücken der Taste MESSWERT SPEICHERN wird die Messung begonnen. Auf dem Gerät wird mit der kurzen Anzeige von "LOG" angezeigt, dass die Messwerte protokolliert werden. Jedes Mal, wenn ein Protokollintervall abgeschlossen ist oder ein

<span id="page-31-0"></span>Messwert protokolliert wurde, wird auf dem Display "MESSWERT SPEICHERN" und der Protokollmesswert angezeigt. Das Gerät fährt mit der Messung fort, bis die Taste MESSWERT SPEICHERN ein zweites Mal gedrückt wird. In jedem Protokollintervall wird ein Messwert abgelesen, wobei jeder Messwert der Durchschnittswert des gesamten Messwertintervalls ist.

Das Display zeigt dann nacheinander die gespeicherten Messwerte, Test-IDs und Durchschnittsmesswerte für die jeweilige Test-ID. Angaben zur Anzeige der Maximalpunkte, Minimalpunkte und Einzeldatenpunkte siehe *Abschnitt STATISTIK (letzte Werte)*.

#### **Taste NEUER TEST (löschen)**

Durch Drücken der Taste NEUER TEST (löschen) mit der nächsten Test-ID fortfahren. Wenn die aktuelle Test-ID nichts gespeichert hat, kann nicht mit der nächsten Test-ID fortgesetzt werden.

*Hinweis: Die Tastenfunktionen mit einem Großbuchstaben sind die Primärtastenfunktionen. Bei Tastenfunktionen mit kleinen Buchstaben muss die Taste gedrückt gehalten werden.*

Das Messgerät TH-CALC erhöht die Nummer der Test-ID automatisch unter folgenden Bedingungen:

- Ausschalten des Messgerätes TH-CALC (wenn sich Daten im Speicher befinden)
- Ablesen eines Messwertes im Modus Durchgängige Datenprotokollierung
- Ablesen von diskreten Messwerten, nachdem ein durchgängiger Messwert gemessen wurde.
- Messung von % AL, nachdem ein normaler Messwert gemessen wurde.
- Messen eines Normalwertes, nachdem % AL gemessen wurde.

Um den letzten Messwert zu löschen, die Taste NEXT TEST (clear) gedrückt halten; das Display beginnt dann mit einem Countdown von 5 bis 0. Nach Beginn des Countdowns und *bevor* **der Wert** 0 erscheint, die Taste loslassen. Auf dem Display blinkt die Anzeige "CLEAR MESSWERT SPEICHERN"

Um den *gesamten* Speicher zu löschen, halten die Taste während des Countdown gedrückt halten. *Bei Anzeige von 0* die Taste loslassen. Das Display gibt zwei Signaltöne ab und zeigt 'CLEAR LOG' (Protokoll löschen) an.

*Hinweis: Wird die Taste erst losgelassen,*  nachdem *0 angezeigt wurde, ertönt kein Signalton, und es wird nichts gelöscht.* 

*Hinweis: Lediglich der zuletzt aufgenommene Wert kann gelöscht werden, ohne den gesamten Speicher zu löschen. Es ist nicht möglich, zu einer vorherigen Test-ID zurückzukehren und* 

<span id="page-33-0"></span>*Daten zu löschen. Es ist nicht möglich, einer vorherigen Test-ID Daten hinzuzufügen. Ein Löschen des Messwertes im Modus Durchgängige Datenprotokollierung ist ebenfalls nicht möglich.* 

#### **Taste STATISTIK (letzte Werte)**

Die Taste STATISTIK (letzte Werte) hat zwei Funktionen: Zum einen kann die Statistik der gerade angezeigten Parameter dargestellt werden, zum anderen dient sie der Überprüfung von Daten einer bestimmten Test-ID einschließlich einzelner **Messwerte** 

#### **Anzeige der Statistik**

Durch Drücken der Taste STATISTIK (letzte Werte) kann die Statistik der aktuellen Werte auf dem Display angezeigt werden. Es wird die Test-ID, die Anzahl der Messwerte und schließlich der Durchschnittswert angezeigt. Durch erneutes Drücken der Taste STATISTIK (letzte Werte) kann (bevor die Anzeige des Durchschnittswertes auf dem Display erlischt) zwischen Maximal- und Minimal- umgeschaltet werden.

#### **Datenanzeige**

Die Taste STATISTIK (Letzte Werte) gedrückt halten. Das Messgerät TH-CALC gibt zwei Signaltöne ab. Beim Loslassen der Taste wird die Test-ID-Nummer angezeigt. Mit der Taste ▲ oder ▼ die gewünschte Test-ID auswählen. Durch Drücken der Taste EINGABE die Test-ID

bestätigen. Mit der Taste ▲ Durchschnitts-, Maximal- und Minimalwerte, Gesamtanzahl der Messwerte und einzelne Messwerte anzeigen. Die Messwerte werden in der Reihenfolge angezeigt, in der sie gemessen wurden.

Um eine andere Test-ID anzuzeigen, die Taste STATISTIK (letzte Werte) erneut drücken, um zur Test-ID zurückzukehren. Mit den Tasten ▲ oder ▼ eine neue Test-ID auswählen, mit der Taste EINGABE bestätigen und mit der Datenanzeige wie oben beschrieben fortfahren.

Um die Daten einer anderen Messung anzuzeigen, die gewünschte Messschaltfläche drücken, während AVG, MAX, MIN, Anzahl der Messwerte oder Einzelmesswerte angezeigt wird. Um die Luftfeuchtigkeit in ganzen Zahlen oder als Verhältnis anzuzeigen, die Taste FEUCHTE drücken, um zwischen den Parametern umzuschalten. Für die Anzeige von RTD die Taste TEMP gedrückt halten. Sind keine Daten für diese Messung vorhanden, wird "-----" angezeigt. Eine andere Messtaste drücken, um weitere Daten anzuzeigen, oder die Taste EINGABE drücken, um zum Modus Messung zurückzukehren.

*Hinweis: Um Rückluft, zugeführte Luft oder Außenluft einzeln anzuzeigen, diese Daten auf den Computer herunterladen oder* 

*ausdrucken. % OA kann auf dem Bildschirm angezeigt werden.* 

#### <span id="page-35-0"></span>**Herunterladen von Daten auf einen Computer**

Bei "LOGDAT" handelt es sich um ein Programm von TSI, das auf Windows basiert und mit dem Daten aus dem Speicher des Messgerätes TH-CALC auf einen Computer heruntergeladen werden können. Diese Daten enthalten die Test-ID, Messwerte, Maßeinheiten und Protokollintervall. Sie sind mit Zeit und Datum der Messung versehen. Zusätzlich werden für jede Test-ID die statistischen Werte angegeben. Die Datei mit den heruntergeladenen Daten wird sortiert und durch Tabulator getrennt, damit die Datei zur weiteren Datenanalyse in die Tabellenkalkulation importiert werden kann.

Um die Software LogDat zu installieren, starten Sie die Datei setup.exe auf der mitgelieferten CD. Das Programm ist nach der Installation selbsterklärend und erläutert die einzelnen Schritte. Zum Herunterladen von Daten aus dem Messgerät werden ebenfalls detaillierte Instruktionen gegeben.

Um Daten vom Messgerät TH-CALC herunter zu laden, das mitgelieferte Computerschnittstellenkabel an das Messgerät TH-CALC und an den seriellen Anschluss des Computers anschließen. Verwendet werden kann jeder serielle Anschluss von COM1 bis COM4.

### <span id="page-36-0"></span>**Kapitel 4**

### **Wartung**

#### **Messfühlerspitze**

Regelmäßig die Messfühlerspitze auf Verunreinigungen überprüfen. Staub- und Ölrückstände auf dem Sensor können die Reaktionszeit des Messgerätes TH-CALC beeinträchtigen. Staub kann mit einem sanften Luftstrom entfernt werden.

#### **Kalibrierung**

Um die hohe Genauigkeit der Messungen beizubehalten, empfiehlt TSI, das Gerät einmal im Jahr zur Kalibrierung einzusenden. Gegen eine geringe Gebühr führt TSI die Kalibrierung des Gerätes durch und sendet es zurück. Bei Bedarf kann eine Kalibrierbescheinigung des US National Institute of Standards and Technology angefordert werden. Diese jährliche Überprüfung garantiert den Erhalt fortlaufend exakter Messwerte; dies ist besonders bei solchen Anwendungen relevant, für die genaue Kalibrierungsaufzeichnungen durchgeführt werden müssen.

#### **Behälter**

Für die Reinigung des Gerätekoffers oder -behälters ein weiches Tuch und ein mildes Reinigungsmittel verwenden. Das Messgerät TH-CALC niemals in Flüssigkeiten tauchen.

### <span id="page-37-0"></span>**Lagerung**

Wird das Messgerät TH-CALC länger als einen Monat nicht benutzt, empfiehlt TSI das Herausnehmen der Batterien. Dadurch wird ein Auslaufen der Batterien und damit eine Beschädigung des Gerätes vermieden.

# <span id="page-38-0"></span>**Kapitel 5**

## **Fehlerbehebung**

In Tabelle 5-1 sind Symptome, mögliche Ursachen und Empfehlungen zur Behebung häufig auftretender Fehler bei dem Messgerät TH-CALC aufgeführt. Wenn der betreffende Fehler nicht aufgeführt ist oder keine der empfohlenen Lösungen das Problem beseitigt, ist TSI zu benachrichtigen.

|                  | Mögliche<br><b>Ursachen</b> | <b>Beseitigung</b>     |  |
|------------------|-----------------------------|------------------------|--|
| Fehlersymptom    |                             |                        |  |
| Keine Anzeige    | Gerät ist nicht             | Gerät                  |  |
|                  | eingeschaltet.              | einschalten.           |  |
|                  | Erschöpfte oder             | <b>Batterien</b>       |  |
|                  | verbrauchte                 | ersetzen oder          |  |
|                  | <b>Batterien</b>            | Netzteil               |  |
|                  |                             | anschließen.           |  |
|                  | Verschmutzte                | <b>Batteriekontakt</b> |  |
|                  | <b>Batteriekontakte</b>     | e reinigen.            |  |
| Batterie-leuchte | Batterieladung zu           | <b>Batterien</b>       |  |
| blinkt           | niedrig, nur 15 %           | auswechseln            |  |
|                  | oder weniger                | oder Akku              |  |
|                  |                             | laden.                 |  |

**Tabelle 5-1: Fehlerbehebung beim Messgerät TH-CALC** 

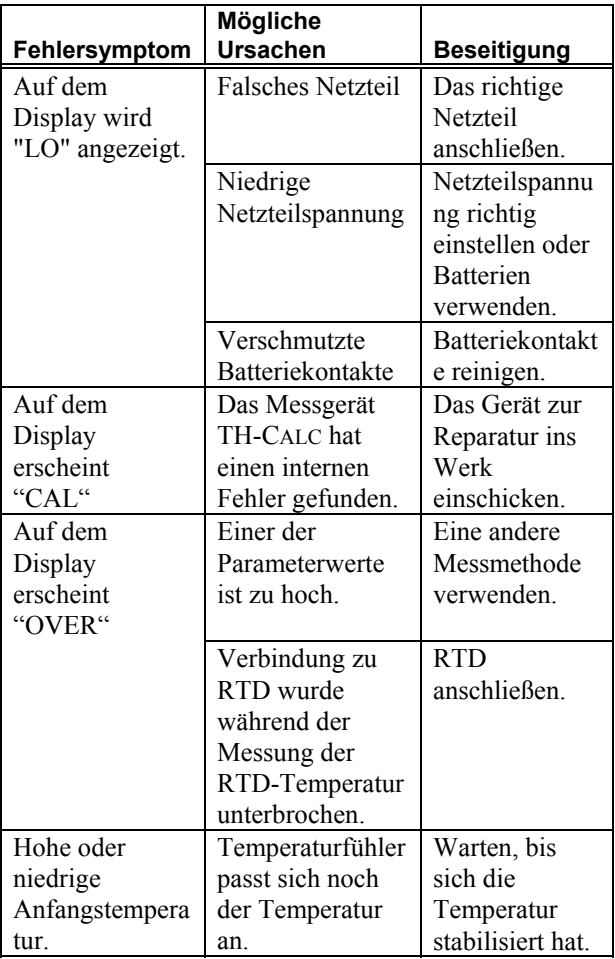

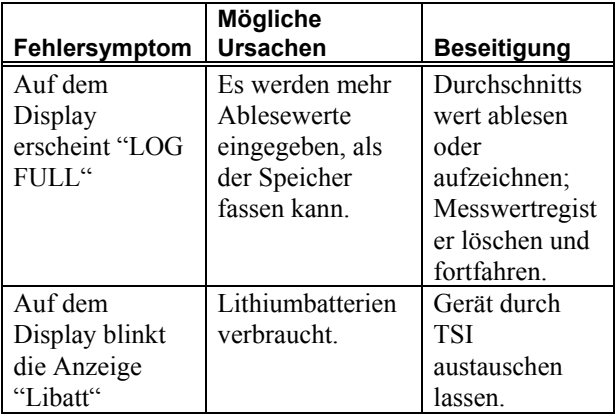

## <span id="page-42-0"></span>**Anhang A**

## **Technische Daten**

Bei diesen technischen Daten sind Änderungen jederzeit ohne vorherige Ankündigung möglich.

Technische Daten in Klammern () stellen die Äquivalente in angloamerikanischen Maßen dar.

#### **TEMPERATUR:**

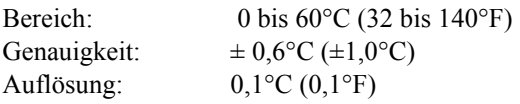

#### **ZWEITER TEMPERATURMESSFÜHLER (optional):**

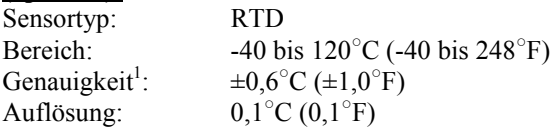

#### **RELATIVE LUFTFEUCHTIGKEIT:**

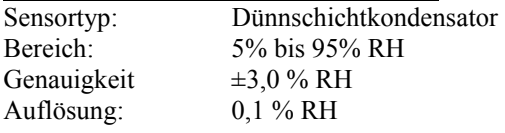

#### **TAUPUNKT:**

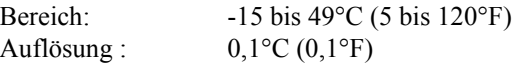

#### **TFEUCHT (Modell 8722):**

Bereich:  $5 \text{ bis } 60^{\circ} \text{C} (40 \text{ bis } 140^{\circ} \text{F})$ Auflösung:  $C(0,1^{\circ}F)$ 

#### **ABSOLUTE LUFTFEUCHTIGKEIT (nur Modell 8722):**

Bereich:  $0.24 \text{ bis } 79.0 \text{ g}$  Feuchtigkeit /m<sup>3</sup> Luft (0,0000151 bis 0,00491 lbs Feuchtigkeit/ $ft^3$  Luft)

#### **LUFTFEUCHTIGKEIT ALS VERHÄLTNIS (Modell 8722):**

Bereich: 0,14 bis 187 g Feuchtigkeit/kg trockene Luft (0,00014 bis 0,187 lbs Feuchtigkeit/lb trockene Luft)

#### **% AUSSENLUFT (Modell 8722):**

Bereich: 0 bis 100% Auflösung: 0,1%

#### **TEMPERATURMESSBEREICH DES Geräts:**

Betriebstemperatur: 5 bis 70°C (41 bis 158°F) Lagerung:  $-20 \text{ bis } 70^{\circ} \text{C}$  (-4 bis 158°F)

#### **PROTOKOLLFÄHIGKEIT (Modell 8722):**

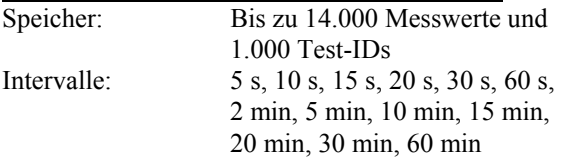

#### **MASSE DES GERÄTES:**

99 mm  $\times$  168 mm  $\times$  38 mm  $(3.9" \times 6.6" \times 1.5")$  $(100 \text{ mm} \times 168 \text{ mm} \times 38 \text{ mm})$ 

#### **MASSE DES MESSFÜHLERS:**

Länge des Messfühlers: 14,5 cm (5,81") Durchmesser des Messfühlers: 1,9 cm (0,75")

#### **Gewicht des Messgerätes:**

Gewicht (einschließlich Batterien): 0,53 kg (1,16 lbs)

#### **GRÖSSE DES DISPLAYS:**

Display: 2 Zeilen, vierstellige LCD-Anzeige

#### **STROMVERSORGUNG :**

Vier Batterien der Größe R6 (mitgeliefert) oder Netzteil (optional)

#### **DRUCKERSCHNITTSTELLE:**

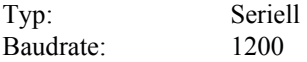

<sup>1</sup> Für den Bereich -5 bis 95 °C (23 bis 203°F)<br><sup>2</sup> Dei 25°C (77°F), Fine Teleman von 10.05% Bei 25<sup>°</sup>C (77<sup>°</sup>F). Eine Toleranz von ±0,05%/<sup>°</sup>C (±0,03%/○ F) ist bei der kalibrierten Temperatur einzurechnen.

## <span id="page-46-0"></span>**Anhang B**

## **Stellung der DIP-Schalter**

Zur Einstellung der DIP-Schalter die Batterien aus dem Batteriefach nehmen. Im Batteriefach befindet sich ein Fenster mit acht DIP-Schaltern. Folgende Tabelle stellt die Funktionen jedes Schalters dar.

**Achtung:** Vor Einstellung der DIP-Schalter unbedingt das Gerät ausschalten.

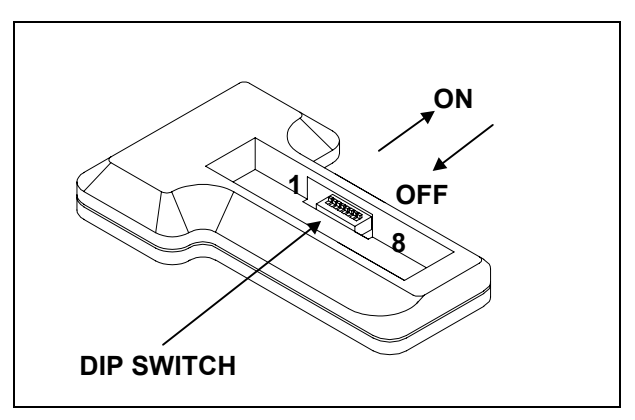

**Abbildung B-1: Lage der DIP-Schalter** 

| Schalter- |                                               |                                           |
|-----------|-----------------------------------------------|-------------------------------------------|
| Nr.       | <b>OFF</b>                                    | ΟN                                        |
| $1 - 3$   | Müssen sich in                                |                                           |
|           | <b>Stellung OFF</b>                           |                                           |
|           | befinden.                                     |                                           |
|           | Nicht                                         |                                           |
|           | zugewiesen                                    |                                           |
| 5         | $\overline{P}$ , lbs/ft <sup>3</sup> , lbs/lb | $\rm{^{\circ}C}$ , g/kg, g/m <sup>3</sup> |
| 6         | <b>Signalton AUS</b>                          | Signalton EIN                             |
| 7         | Normalmodus                                   | Kalibrierungsmodus                        |
| 8         | Amerikanisches                                | Europäisches                              |
|           | Zahlenformat                                  | Zahlenformat und                          |
|           | und 12,345.67                                 | 12.345,67                                 |

**Tabelle B-1: Einstellung der DIP-Schalter**

In Stellung ON zeigt der DIP-Schalter von den Batterien weg, und in Stellung OFF zu den Batterien. Die DIP-Schalter 1-4 und 7 immer in OFF-Stellung lassen.

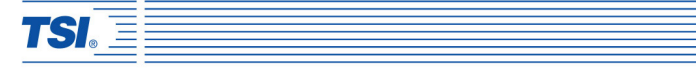

#### *TSI GmbH*

*Neuköllner Straße 4, 52068 Aachen, Germany Tel: +49-241-52303 0 Fax: +49-241-52303 49 E-mail: tsigmbh@tsi.com* 

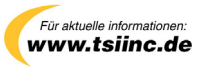

*P/N 1980398, Rev. D Copyright © 2006 TSI Incorporated All rights reserved*